## Creating folders on iPad

File management is important on any device - knowing where your document is stored, accessing it when required, and ensuring important files are backed up should your device fail, are all part of good file management.

All students at Education Queensland schools have access to One Drive, a cloud based storage space. This space can be accessed from any device, as long as you have internet. This is a good option for storage of important files, like assessment tasks. By storing files in One Drive, if there is an issue with a specific device (eg hard drive fails/iPad stops working) a student can still access their documents on another device.

General access of One Drive is through <u>office.com</u> and signing in with school email address and password (eg jblog21@eq.edu.au)

| III Office 365                                   |                               |                         |                   |                                         |                  |                     |                                         |
|--------------------------------------------------|-------------------------------|-------------------------|-------------------|-----------------------------------------|------------------|---------------------|-----------------------------------------|
| Good morning                                     |                               |                         |                   | Install C                               | Office 🗸         |                     |                                         |
| + Start new Couldcel OneDrive                    | Word Excel PowerPoint OneNote | SharePoint              | Class<br>Notebook | Forms N                                 | Staff<br>otebook |                     |                                         |
|                                                  |                               |                         | OneDriv           | /e                                      | 5:0              | 1. 1. S.            | /////////////////////////////////////// |
| Creating folders in One Drive                    |                               |                         | Search eve        | h everything $+$ New $\overline{}$ Uplo |                  |                     | d 🗸 🤂 Sync 🖉                            |
| To set up new folders in your One Drive,         |                               | CALVERT, Wendy (wcalv1) |                   |                                         |                  | 🚬 Folder            |                                         |
| select +New then Folder                          | -                             |                         | My files          | My files Word docume                    |                  |                     |                                         |
|                                                  |                               | Ś                       | Recent            |                                         |                  | Excel workbook      |                                         |
| Name the folder                                  |                               | RR                      | Shared            |                                         |                  | PowerPoint presenta | ition                                   |
| Name the folder – eg<br>Science                  | Create a Folder               |                         | ecycle bir        | n                                       |                  | DneNote notebook    | t                                       |
| Science                                          | E transmister and the second  | _                       |                   |                                         |                  | Forms for Excel     | oks                                     |
| Then click Create                                | Enter your folder name        |                         |                   |                                         |                  | 🕀 Link              |                                         |
| Creat                                            |                               |                         |                   | C                                       | Name 🗸           |                     |                                         |
| -                                                |                               |                         |                   |                                         | My Pictu         |                     |                                         |
|                                                  |                               |                         |                   |                                         | Noteboo          |                     |                                         |
| The new folder will now appear in your One Drive |                               |                         |                   |                                         | Office Le        |                     |                                         |
| Create a folder for each subject to ensure your  |                               |                         |                   |                                         | Designer         |                     |                                         |
| documents are kept in an organised manner.       |                               |                         |                   | -6                                      | Science          |                     |                                         |
|                                                  |                               |                         |                   |                                         | Staff Not        |                     |                                         |
|                                                  |                               |                         |                   |                                         | Videos           |                     |                                         |
|                                                  |                               |                         |                   |                                         |                  |                     |                                         |

## Saving Word documents on an iPad

On an iPad, files are automatically saved as you work. Usually the default setting for saving documents is either to the iPad itself, or to the iCloud. To save to One Drive, follow these steps:

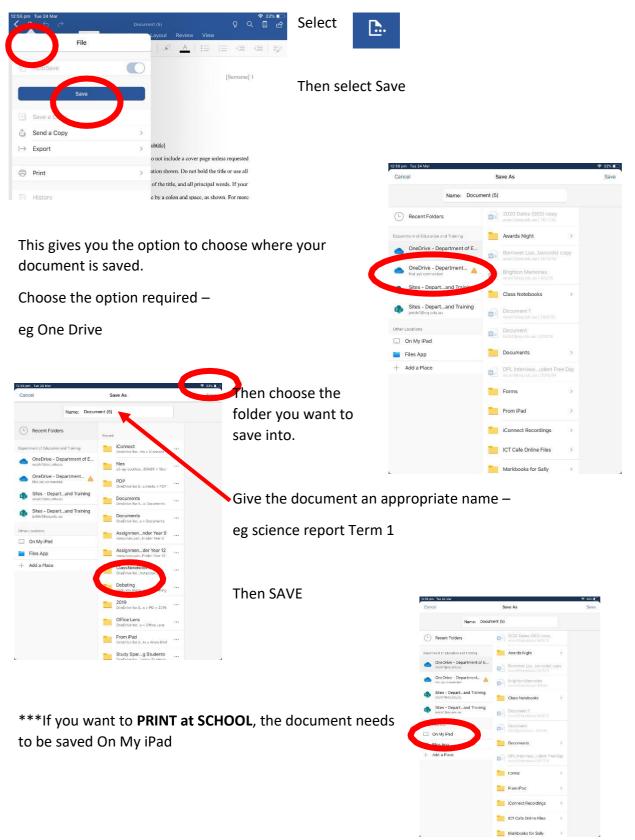